## Routine Contact Event – ChildPlus Instructions

Create this Family Services Event **only once** for each family for the entire time the family is enrolled on our program. Do not create one for each year. Do not create one when children transfer or transition.

Use the Routine Contact event to document family services that do not "belong" to an existing event.

Initial Date: Enter date event created

## Adding Actions

Add Actions for each routine contact that does not "belong" to an existing event:

Action Type: Select Communication, Direct, or Referral.

- $\circ$  Communication = fax, email, text, or face to face conversations with families
- o Direct = a physical, scheduled home visit that does not "belong" to another event or you are dropping off materials
- o Referral = you make a referral to an outside agency for a service or need that does not "belong" to another event

Scheduled: You have the option to schedule an action if you want a reminder for your to-do list. Enter Scheduled Date and Description. Open the scheduled action to data enter as follows for the completed action.

Action Date: Enter date the action is completed

Type of Contact: Select one

Description: Enter brief, informative description

Status: Select Action Completed

Case Worker: Select your name if does not auto-fill

Total Time?: Entering time is not required

Action Notes: Document the details of the routine contact

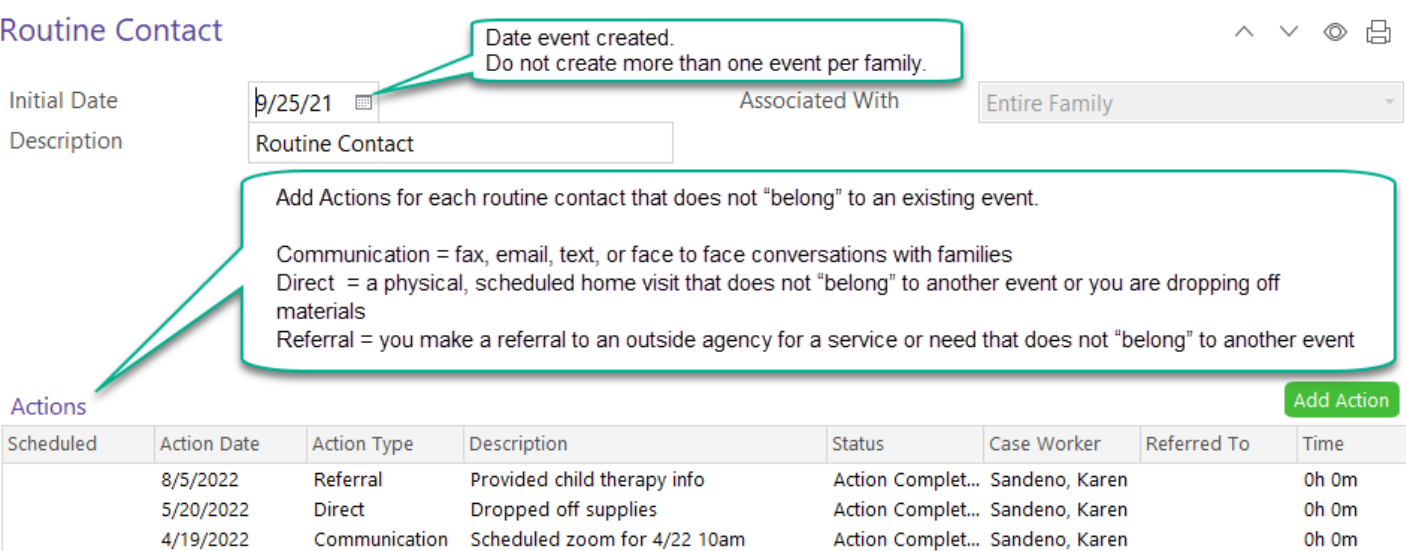